# **受注者編操作マニュアル**

# **1 「電子契約利用申請書」の提出**

 次の必要事項を入力して、各担当課メールアドレスに「電子契約利用申請書」 を送付します。

- 〇必要事項
- ア 契約名
- イ 契約締結権限者の「事業者名」、「役職」、「氏名」、「電話番号」、「メールア ドレス」
- ウ 申請日(作成年月日)
- エ 「所在地」、「事業者名」、「代表者職氏名」

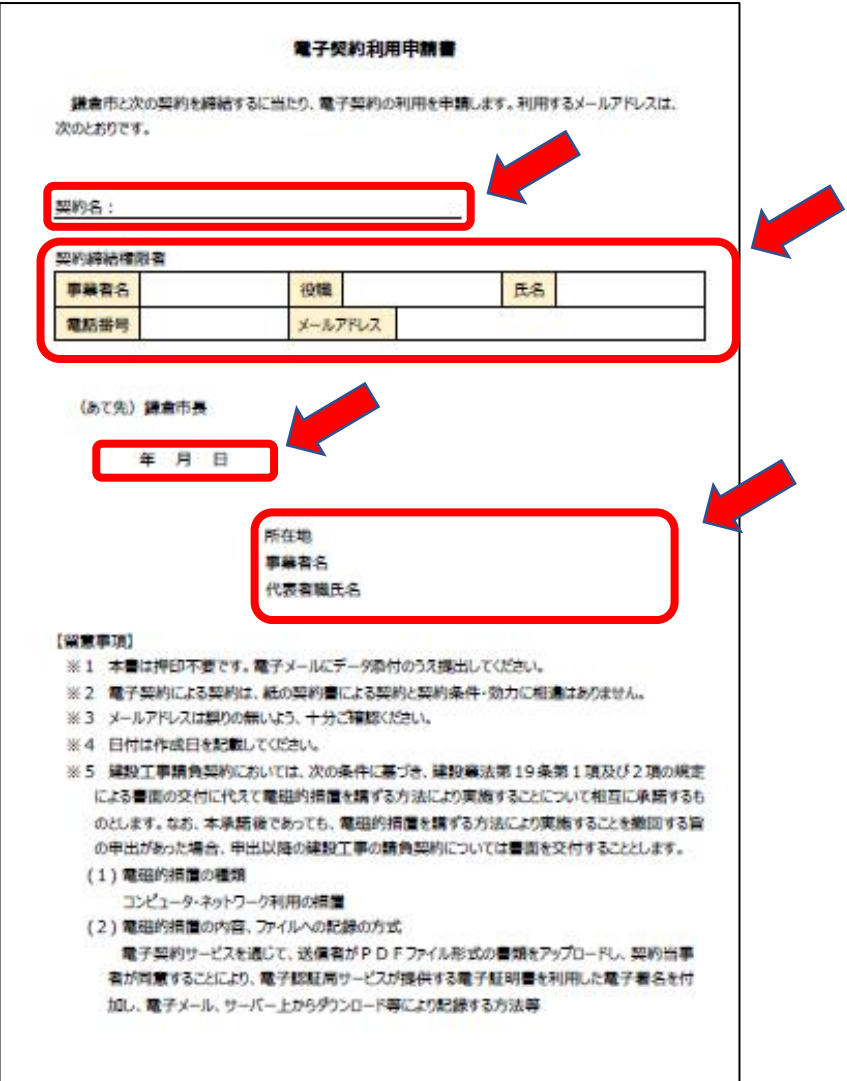

### **2 電子契約システム操作**

#### **(1) 契約書の承認**

 ア クラウドサインから契約締結権限者のメールアドレスに確認依頼のメールが届 くので、URL をクリックします(有効期限は 10 日)。

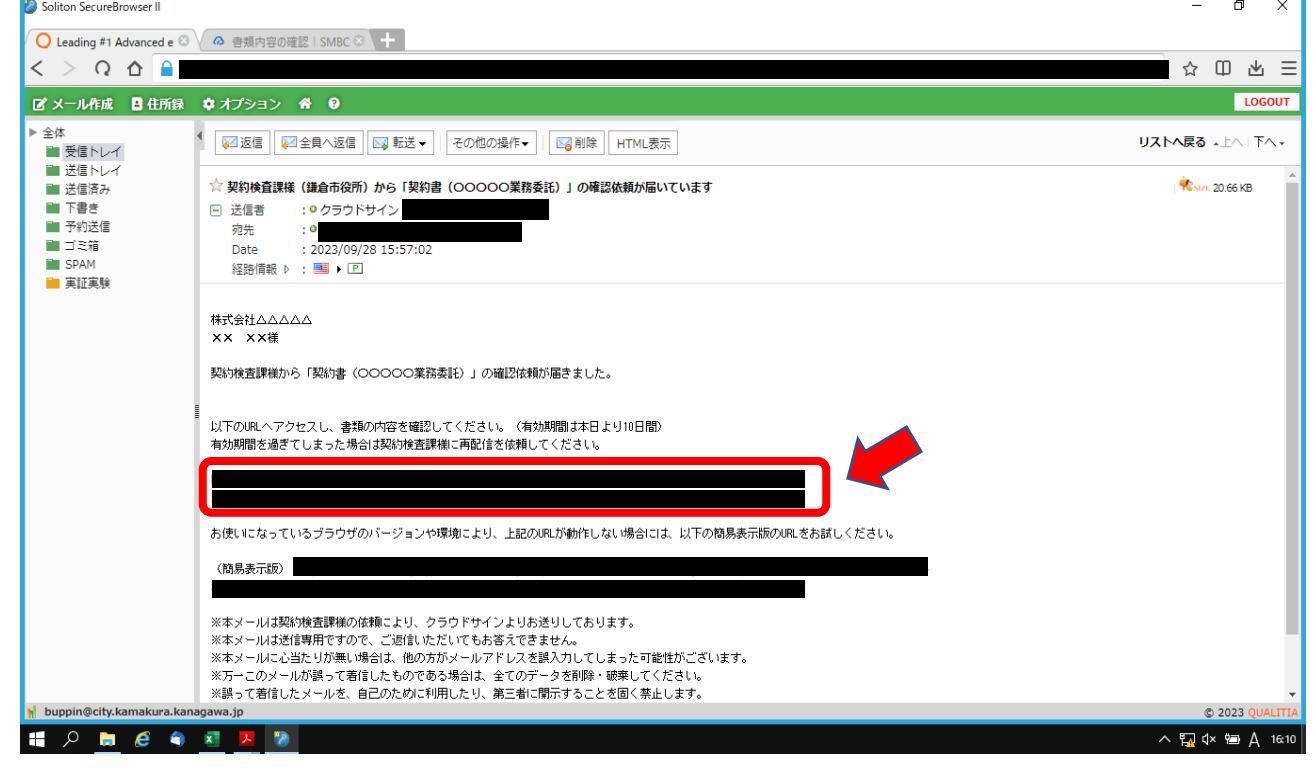

 (イ) 市担当者から電話で伝えられたアクセスコードを入力し、「利用規約に同意 して書類を開く」をクリックします。

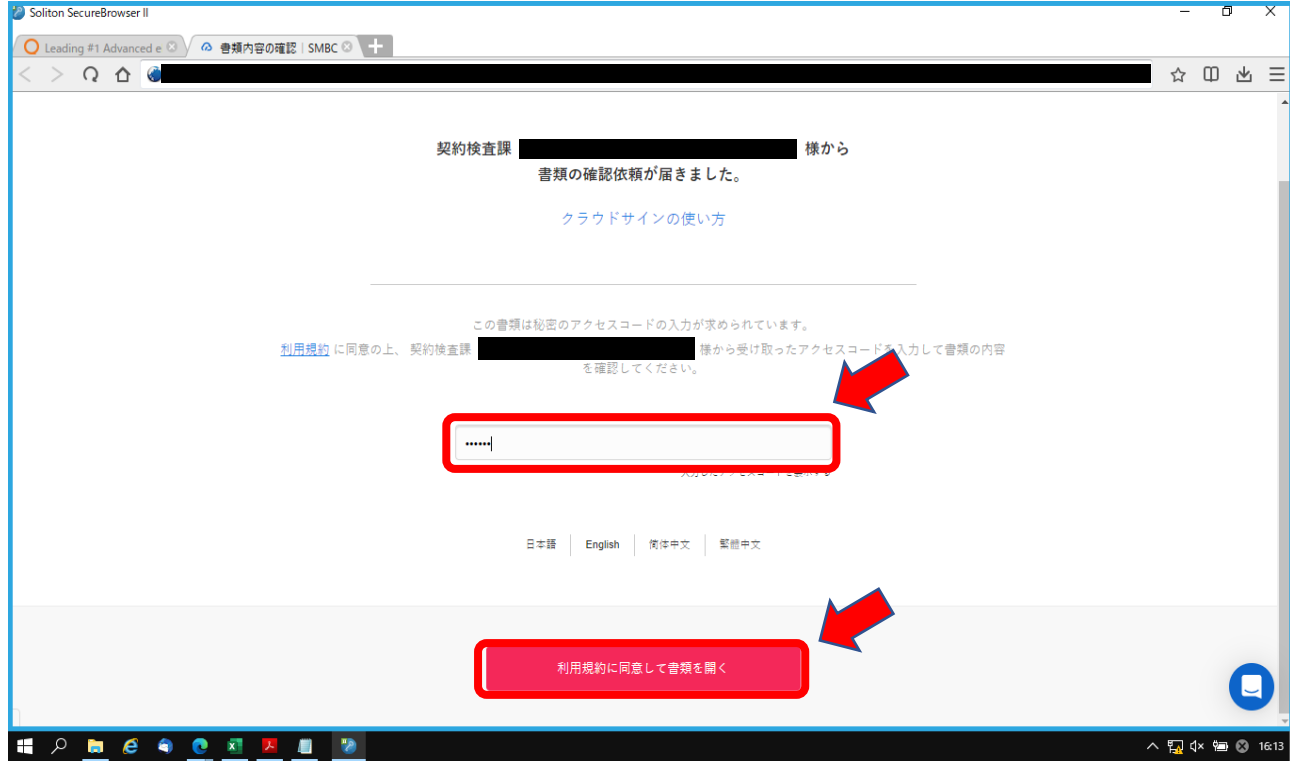

(ウ) 契約書の内容を確認し、「書類の内容に同意」をクリックします。

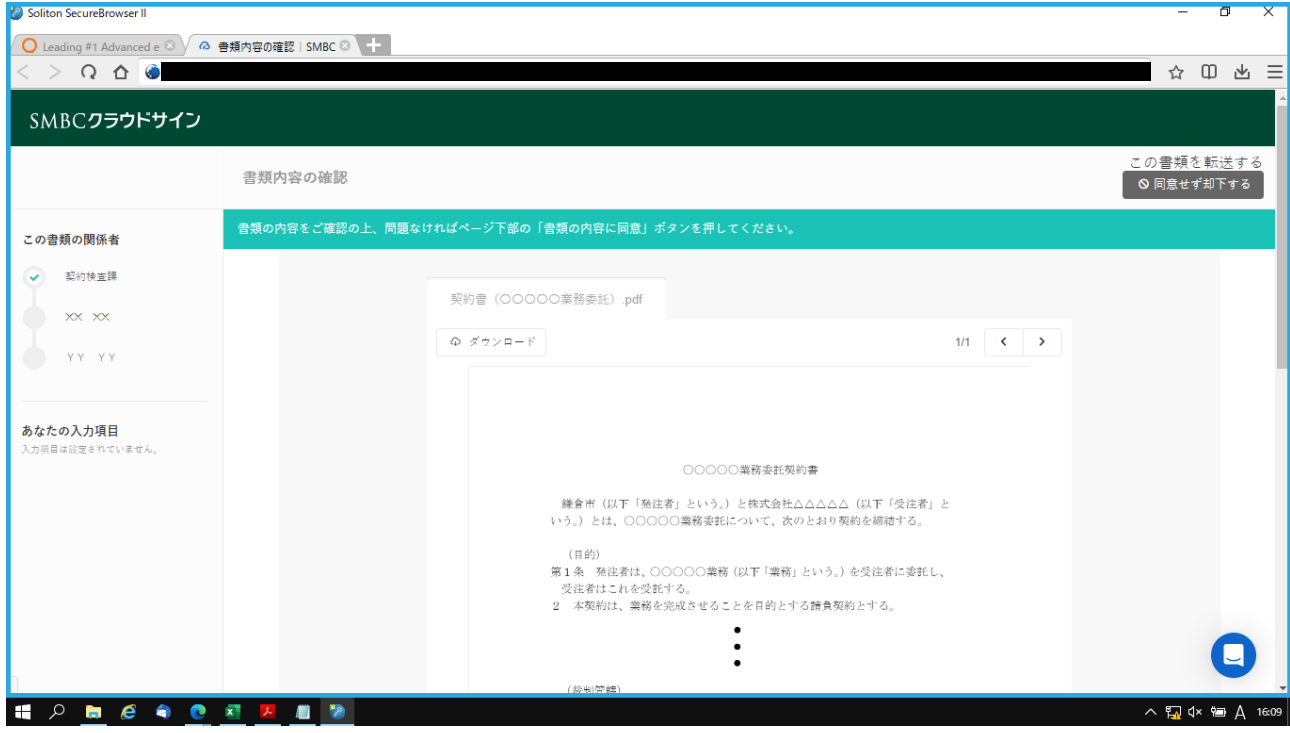

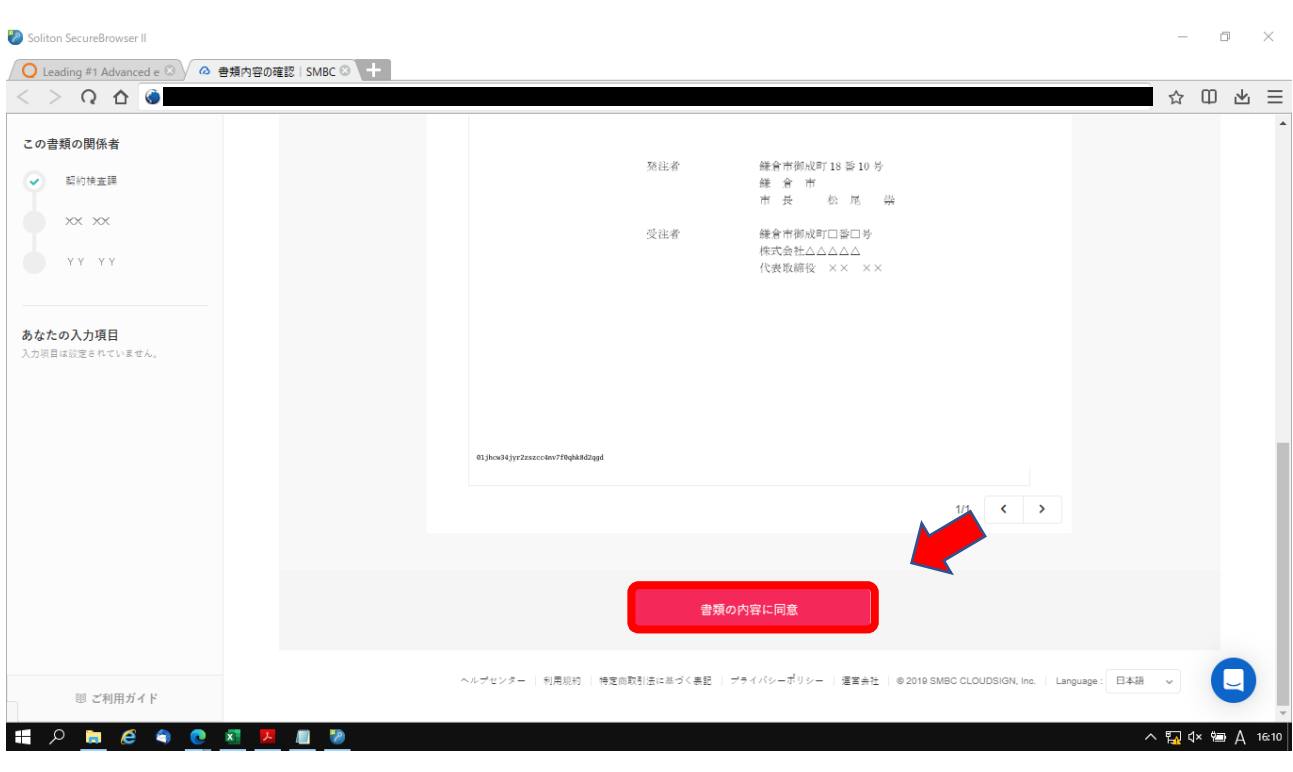

(I) 「書類の確認が完了しました。」と表示されるので、画面を閉じます。

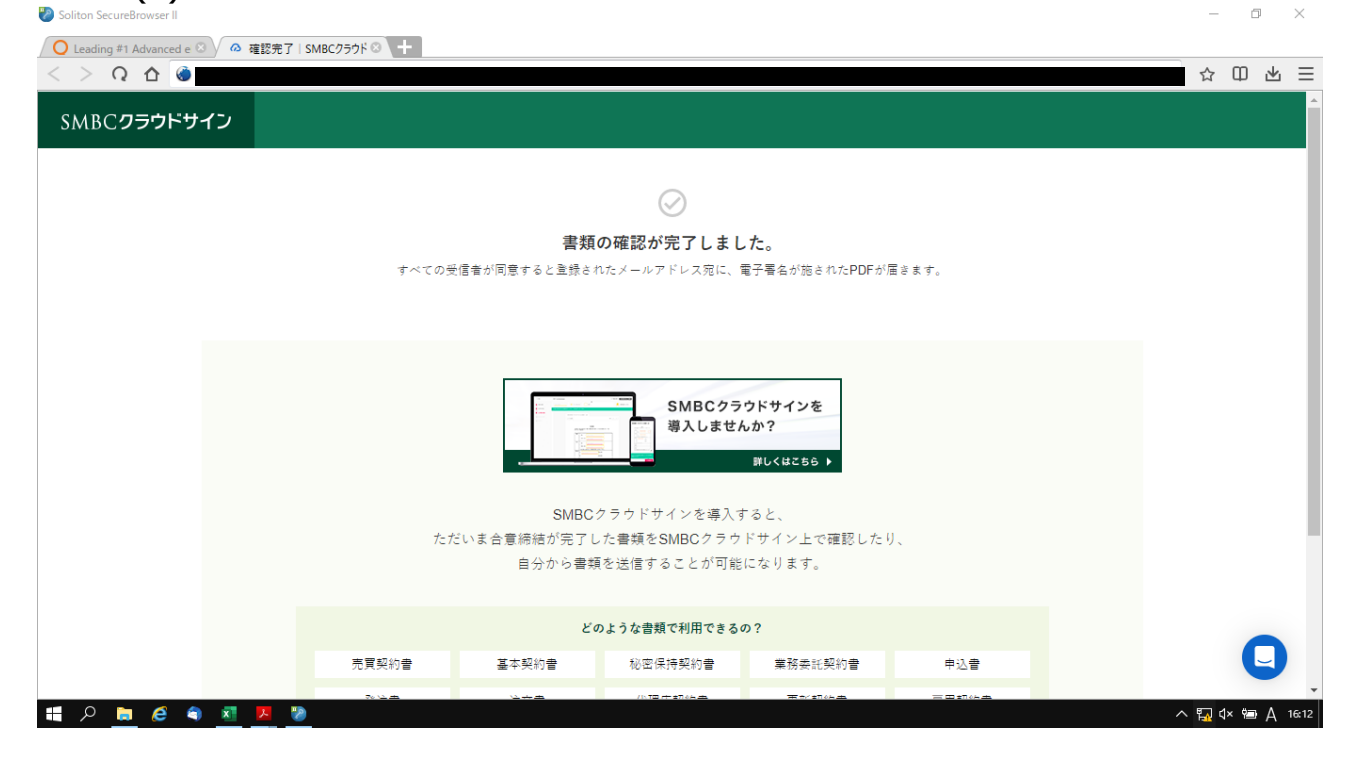

# **イ 電子契約書の保存**

発注者が承認後に電子契約書が添付された合意締結完了のメールが届くので、 電子契約書をダウンロードして保存します。

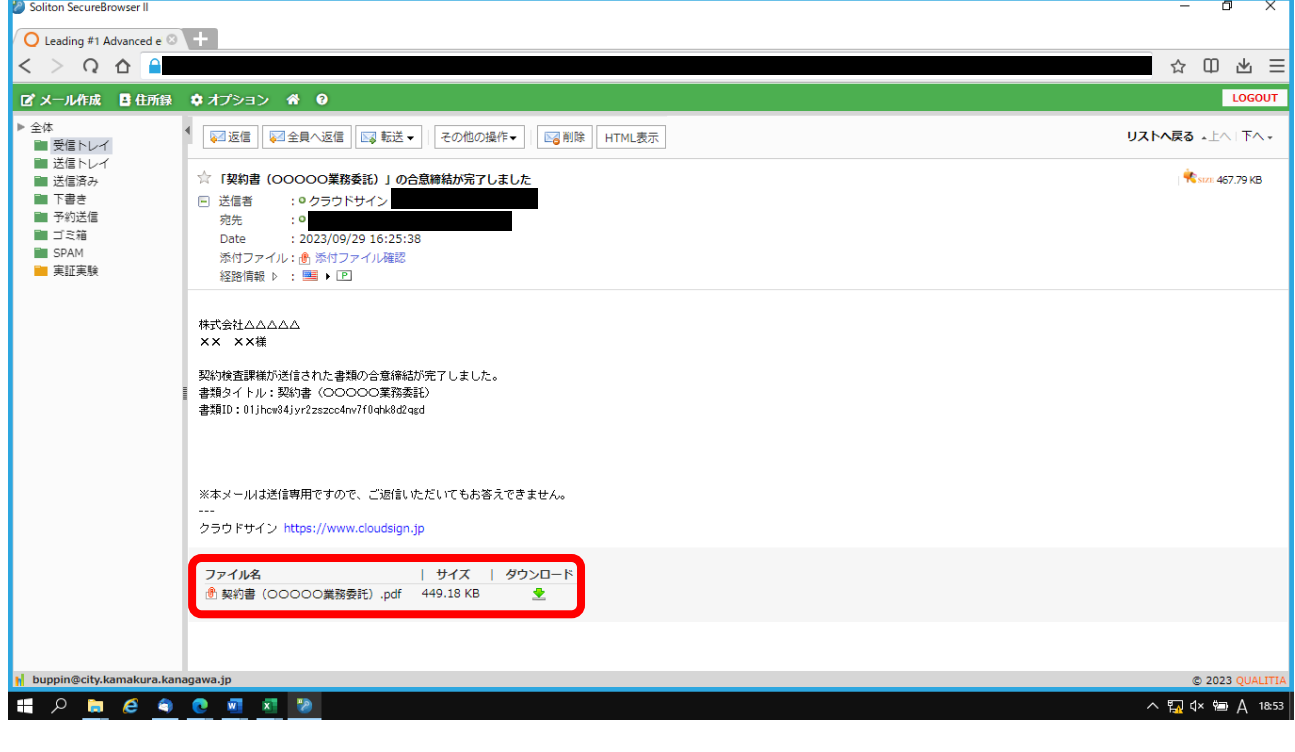

 **受注者の操作は以上。**